## NOTES

LESSON: UnRegister ALL Students

It is recommended to create a back up of your database (CFData.mdb) before continueing.

CFAdmin Tools dropdown menu CFDataUpdater A warning message will come up stating you might need technical support. If you do, please call! Click OK. The database location defaults to your hard drive. You may BROWSE to a different location. The update function is *Reset Registered Flag For All Persons.* Click RUN Another warning message will come up stating you cannot undo what you are about to do. Backup your database, are you sure you want to proceed? Click Yes This may take a few

Clinical Fusion® Primary HealthCare Online!!

minutes.

## This is the LAST procedure done at the end of the school year.

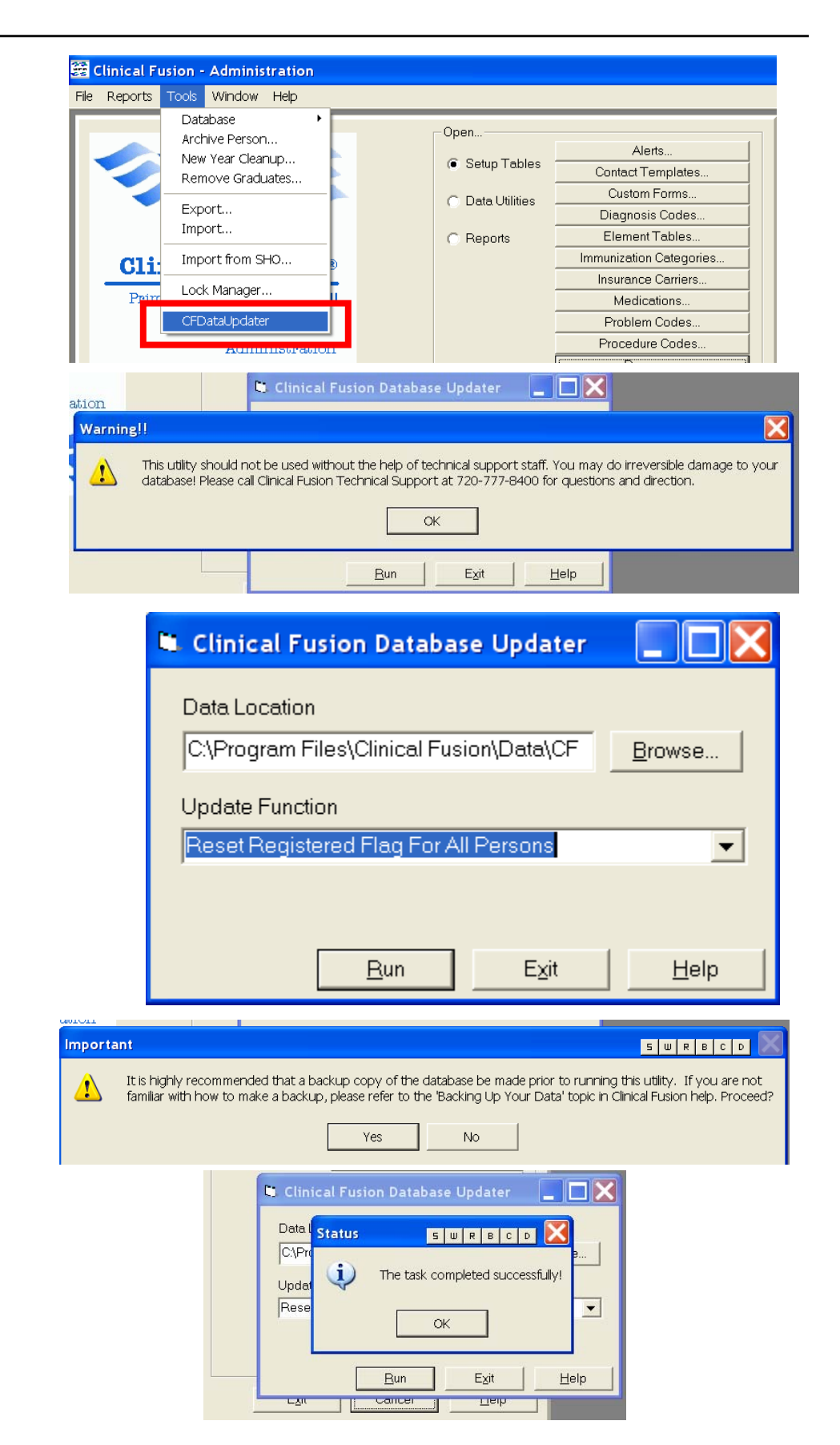